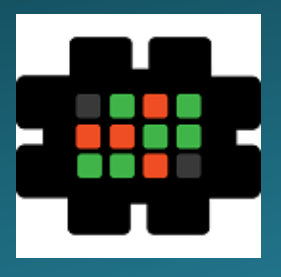

# **Gulfcoast Networking Newsletter**

Your IT Management Experts

### November 2020

Hello! We're pleased to send you this monthly issue of the Gulfcoast Networking New sletter. It's our way of saying that you're important to us and we truly value your business. Please feel free to pass this newsletter on to friends and colleagues. Enjoy!

### MONTHLY QUOTES:

*"For every minute you are angry you lose sixty seconds of happiness."*

Ralph Waldo Emerson

*"Life isn't about finding yourself. Life is about creating yourself."*

George Bernard Shaw

*"And, when you want something, all the universe conspires in helping you to achieve it."*

Paulo Coelho

#### IN THIS ISSUE:

- 1. Planner and To-Do Are Coming **Together**
- 2. How to Protect Your Android Phone Against Malware
- 3. News Bytes
- 4. Question of the Month
- 5. Five Little-Known Windows **Functions**
- 6. APP OF THE MONTH: ALLCONNECT

# Planner and To-Do Are Coming Together

Microsoft has recently introduced a new integration between its Planner and To-Do apps as part of its Office 365 Enterprise and Education offerings. According to the company, this is the most requested modification from users who wanted all Assigned to Me tasks in Planner to appear on their personal To-Do lists, integrating team tasks with individual responsibilities.

Planner is where teams can collaborate and everyone can see who's doing what; To-Do is where the individual user can see what they have to do.

The new function has to be enabled, and this must be done within the To-Do app, it is not possible to enable it in Planner. Office 365 software should have been automatically updated and so the next time you turn on To-Do you should see a banner asking "Track tasks assigned to you in Planner?" Accepting this will mean the integration will be automatically launched.

If you have overlooked the invitation, you can still initiate integration by choosing the gear icon at the top right corner of the screen when in To-Do and clicking on "To-Do Settings". You will see a pop-up window in which you simply choose "Connections" and turn on "Tasks from Planner".

Once you have enabled this integration, every Assigned to Me task in planner will appear on your To-Do list, you can edit titles and descriptions, review what needs doing and when it's due, mark tasks as completed or not complete, see who else is working on the task and so on. Tasks that are due will appear in your Planned list and you will also be offered the option to add tasks with imminent deadlines to the My Day list. With his new integration you can also search for any tasks in Planner directly from your To-Do desktop.

There are a number of tasks that don't have the full functionality of Planner when working in To-Do. It is not yet possible to create Planner tasks when working in To-Do, you can't add or edit attachments or assign tasks to others, create recurring tasks, and the drag-and-drop functions of Planner for changing the order of tasks in lists or changing the order of steps in a specific task are not available.

### How to Protect Your Android Phone Against Malware

Whilst most people are fully aware of the security threats they have to guard against with laptops and desktops, many people forget that your smartphone is effectively an extra computer that you carry with you at all times. If it is linked to your other systems, it can represent a vulnerable point which cybercriminals can use to access many areas that you thought were secure.

Many cybercriminals have designed malware specifically for attacking smartphones, and this can launch attacks that can overcharge your phone bill, steal your data, intercept your messages, launch phishing expeditions and spread false information to your contacts.

The majority of this type of malware is contained in apps that have been downloaded from third parties that enable hackers to read passwords, account details and other private information. Once it is on one device, it can often spread across others on a network.

Part of the problem is that it is too easy to get malicious apps onto app stores: with so many new apps being created every day, it is simply not possible for even the largest entities such as Google Play to check and test every single one, so

sometimes the most innocent looking app, e.g. a weather forecast provider, can contain malware.

The first step in avoiding malware on your smartphone is to ensure that you only use reputable providers such as the Google Play Store. Not only does this minimize the risk of an app containing malware getting onto your phone, you are much more likely to be alerted to it and offered patches to protect against it once it is discovered.

You should also take the time to read user reviews before downloading an app to see if anyone has had problems with malware as a result of installing it.

Finally, as with all other forms of cybersecurity, make sure that your smartphone's operating system is upgraded to the latest version as soon as it is available, that you have adequate and regularly updated software on your device, and that you don't allow yourself to be tricked into downloading anything unless you are absolutely sure of its provenance and legitimacy.

### News Bytes

#### **Google Maps Gets Busy**

Google has just announced that Google Maps' "busyness" feature is being expanded so that users can check on how busy or empty any specific location is in real time, e.g., if you're thinking of visiting your favorite deli, you can find out the numbers of people present in that location.

This new feature will not just save you time standing in line by allowing you to visit places when queue times are lowest, it is also intended to help mitigate the spread of the coronavirus by alerting users to times when places they might want to visit are crowded so they can be avoided. The coverage of locations has been extended by Google so that essential locations like pharmacies and gas stations are covered as well as outdoor locations such as parks and beaches. To access the feature, simply open Google maps on your phone or browser and when you hover over the location you're thinking of visiting you will be told how busy that location is.

#### **Windows Backdoor Hack**

Researchers are warning about a new backdoor hack in Windows, named Zerologon, that can allow hackers to access servers holding credentials for all users and administrative accounts within networks. Essentially, hackers can run a script that, on unpatched computers, allows them to access all active directories; these are directories that administrators use for creating, deleting, and managing network accounts. Being able to access these accounts is very much the holy grail for hackers as it means they can order all machines on the network to do whatever they want them to. Worryingly, once the hackers are inside a system, they can remain there controlling processes even after the system has been patched. The good news about this worrying development is that thus far the hack has only been seen on "honeypot" computers, i.e., computers that researchers leave deliberately vulnerable in order to attract attacks so that they can analyze new threats and develop countermeasures. As always, the expert recommendation is to ensure that all your security is up-todate and to implement as many layers of protection as possible around your system.

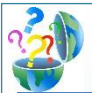

# Question of the Month

#### **Question:** *How can I transfer text messages from Android to iPhone?*

#### **Answer:**

Many people might be put off switching phone platforms because it can be hugely inconvenient to lose all your text messages when making the switch. Below we detail three workarounds that can ease the transition between Android and iPhone.

1: Probably the simplest way of moving messages across between systems is to use the Move to iOS app built into the iPhone. This will only work if you are setting up a new iPhone or working with one that has been reset. In the App & Data screen select "Move Data from Android", then on your Android device download, install, and open the Move to iOS app. Tap Continue on the iPhone and you will receive a numerical code which, when entered into the Android device, will move all your messages across.

2: If you've already started using your iPhone and want to integrate your messages on your Android device with those already on your new phone, apps such as Phone Transfer can do this for you. When you have downloaded this app, simply plug both devices into your computer and use the interface to decide what you want transferred between them (you can transfer photographs, files etc. as well as SMS messages).

3: A slightly unwieldy way of effecting the transfer of SMS, but one that can be useful if other methods don't work, is to use the SMS Backup+ app. This free app that you backup your messages to your Gmail account so that they can be viewed on the iPhone, but note that they can only be viewed, they will not become part of the iPhone's Messaging app where you can reply to them etc.

## Five Little-Known Windows Functions

When an operating system is as familiar as Windows, it's easy to overlook some of the useful features have been added over time. Below we list five handy functions that many users might not be aware of.

**Timeline**: Timeline was added in April 2018. It is essentially a history of the way you've used the programs you have on your desktop, giving you a chronological list of previously-opened files. If you want to get back to exactly where you were a few weeks ago a project, to scroll to the project, open it, and use the "Pick up where you left off" feature in Office and there you are. For those who store files in the cloud, this can be accessed from any computer, not just your home screen. Simply press the Windows Key and Tab to access.

**Cloud clipboard**: If you use multiple PCs or devices, you can move the contents of your clipboard around as you move from screen to screen. If you enable Cloud Clipboard (Start >Settings >System >Clipboard and switch the toggles to the on position) anything you copied on one PC can be pasted in your new environment.

**File History**: This feature allows you to access, essentially, everything you've ever done. By assigning a secondary drive to File History (either internally or with a portable drive) you can ask Windows to back up every edit you've

made on a document, changes to your Contacts, etc. Usually this is done every hour but you can customize it. Once it's set up, you can go to any previous version of your work and see what it was like before you started changing it.

**God Mode**: God Mode is a little-known specialist tool with which you can view all your power user settings in a unified interface, divided into sensible categories according to type of user so you can see everything going on in your computer on one screen. To enable this feature, create a new folder and rename it God Mode.{ED7BA470-8E54-465E-825C-99712043E01C}. (you can change the first two words if you want, but don't change any of the rest of the text). Simply open the folder and you have access to all this feature's capacities.

**Dynamic Lock**: Even the most organized person might sometimes forget to press Windows + L in order to lock their computer when they go to get a coffee or visit the bathroom, and this could leave your screen open to unwanted scrutiny from anyone passing. Activating Dynamic Lock (simply search in the Windows taskbar) synchronizes your computer with your cell phone via Bluetooth, so that any time you walk away from the screen the computer will automatically lock, protecting your work for you.

### **Gulfcoast Networking Newsletter**

Gulfcoast Networking, Inc.

6335 Grand Blvd.

e

New Port Richey, FL 34652

727-847-2424

### rob@gulfcoastnetworking.com

https://gulfcoastnetworking.com

#### A MONTHLY NEWSLETTER TO INFORM AND ENTERTAIN OUR CLIENTS **NOVEMBER 2020**

#### **APP OF THE MONTH: ALLCONNECT**

AllConnect is a free app available on the Apotide store that allows streaming of movies, photos and music to virtually any output available on the market from an Android device.

The app helps you to keep all your favorite media in one place and allows streaming to many different types of devices such as Apple TV, smart TVs, Xbox, AirPlay speakers, etc. It can link up with any source and can even be used to stream different media to a variety of devices at the same time. It claims to be the only app available that can work with every type of streaming technology and instantly link to any type of output device.

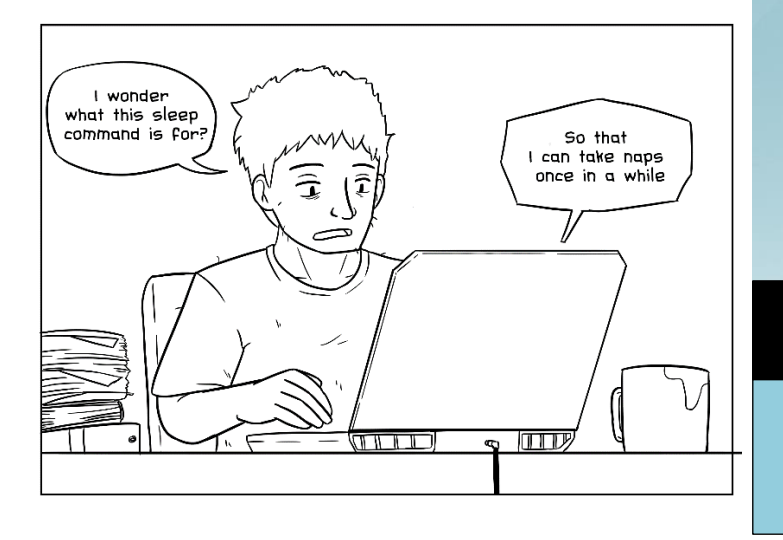

#### **Gulfcoast Networking, Inc.**

FROM THE DESK OF: *Rob Marlowe*

If you don't have a managed-service agreement in place, please let us know and we'll conduct a needs analysis and provide you with a proposal free of charge!

Email: *rob@gulfcoastnetworking.com*

Phone: 727-847-2424 ext. 103

All data and information provided in this newsletter is for informational purposes only. Gulfcoast Networking, Inc. makes no representations as to accuracy, completeness, correctness, suitability, or validity of any information in this newsletter and will not be liable for any errors, omissions, or delays in this information or any losses, injuries, or damages arising from its display or use. All information is provided on an as-is basis.